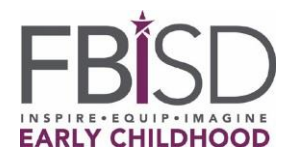

家长/监护人: 感谢您为您的孩子完成PreK在线申请。

## 您的孩子能否入读 学年的PreK学前班计划尚且待定,需要等到所有文件均已提交、核实后,并且 学生符合德州教育局(TEA)规定的PreK[资格标准](https://tea.texas.gov/academics/early-childhood-education/general-prekindergarten-faq) ,才有最终录取结果。按照以下步骤完成您孩

子的入学注册:

第1步-在预约之前备齐所有符合条件的文件。

- 出生证明或其他的德州教育局接受的文件
- 社保卡(如果没有社保卡,学区可以发放唯一身份证。联系学生事务部)
- 收入资格文件(如果这是具体学校要求的资格标准)。文件包括:
	- o 当前工资单存根、雇主出具的说明已支付总工资/支付频率的信函、工人补偿或伤残津 贴存根、当前SNAP或TNAF免费用餐案例号。
	- o 对于个体经营者,商业或农业文件,如分类账簿和/或自行发放的工资单存根或去年的 所得税申报表均为可接受的文件。

国防部身份验证文件(父母或孩子的身份证)或德克萨斯州教育局概述的其他军事文件。如果校 区有问题,请查看TEA-PK[常见问题](https://tea.texas.gov/academics/early-childhood-education/general-prekindergarten-faq)28的军事部分

- 对于该州是否在过去或当前颁发过孩子监护权证书的DFPS验证文件
- 家长/监护人带照片的官方身份证明
- 居住证明,如契约、租约或抵押协议
- 水电费(煤气、水或电)
- 最新的疫苗接种记录
- 请注意不要拍照或复印国防部的身份证明。

第2步-拍照或扫描资格证明文件。下面是一些实用链接,介绍如何使用[iPhone](https://www.macrumors.com/how-to/scan-documents-quick-with-iphone/)或[Android](https://support.google.com/drive/answer/3145835?co=GENIE.Platform%3DAndroid&hl=en)手机扫描 文档。您也可以使用下面的说明了解更多信息。

第3步-以电子方式将文件提交到下表中提供的电子邮件地址。右键单击注册官的姓名并选择 "复制电子邮箱地址"或选择"在新选项卡中打开"以显示电子邮箱地址。阅读以下有关[FBISD](#page-1-0)安 [全电子邮件服务的](#page-1-0)信息。

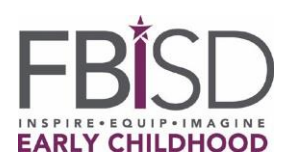

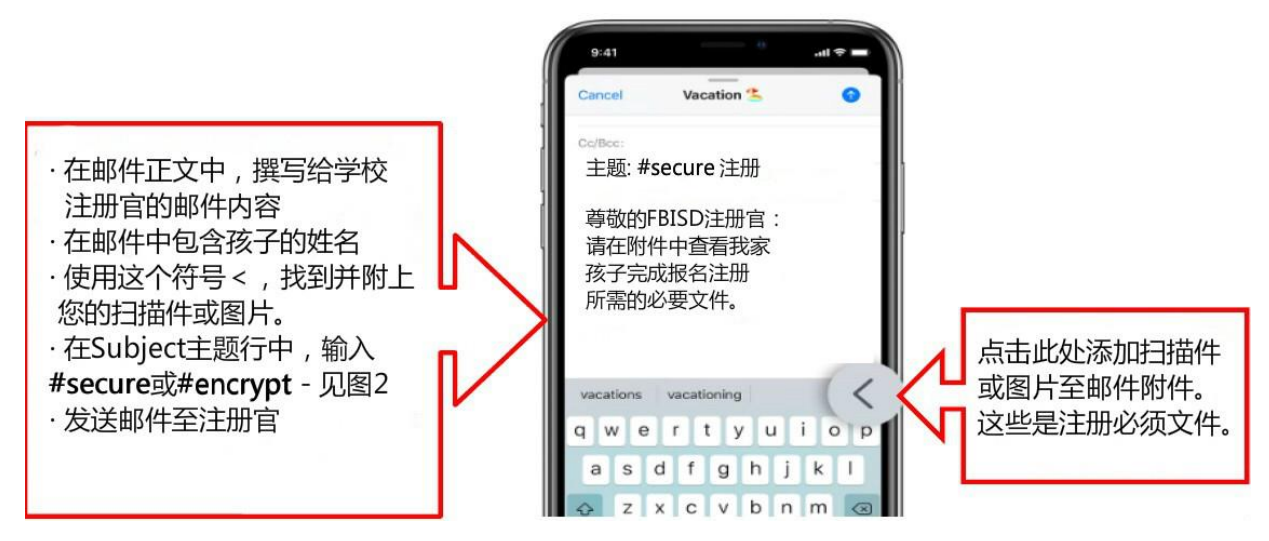

第4步-等待学校ADA的电子邮件沟通,校方会通过邮件确认收到的文件,并在需要时跟进。

第5步-家长若在其《家庭语言调查》中指出其母语不是英语,则会从注册官处收到有关在FBISD设 施重新开放时如何安排语言测试的说明。

注意: 您的孩子能否入读 学年的PreK学前班计划尚且待定, 需要等到所有文件均已提交、核实后 ,并且学生符合德州教育局(TEA)规定的PreK[资格标准](https://tea.texas.gov/academics/early-childhood-education/general-prekindergarten-faq) ,才有最终录取结果。

有關 *PreK* 校園的最新清單,請造訪: *[www.fortbendisd.com/prek](http://www.fortbendisd.com/prek)*

## FBISD安全电子邮件服务

<span id="page-1-0"></span>为了进一步保护敏感学区信息的传输,包括学生和工作人员的个人识别信息(PII)等等,学区实 施了易于使用的**Secure Email Service** (安全电子邮件服务)。发送给FBISD以外的任何人的电子 邮件均未加密(以"明文"格式传输,电子邮件内容(包括附件)可被截取和读取)。这与 Office365系统中学区雇员

(或学生)之间发送的学区电子邮件不同,后者在传输过程中加密(在*@fortbendisd.com*和/或 *@fortbend.k12.tx.us*电子邮箱地址之间发送的邮件)。FBISD **Secure Email Service**将允许您 安全地向外部电子邮件收件人发送电子邮件,只需在电子邮件的**Subject**行中添加关键字**#secure** 或**#encrypt**这些关键字可以位于电子邮件**Subject**行的开头、中间或结尾,并且不区分大小写, 因此您可以使用#Encrypt,#ENCRYPT。

这些关键字,**#secure**和**#encrypt**将指示电子邮件系统对电子邮件(包括附件)进行加密,并会 向预期收件人发送一封未加密的电子邮件,其中包含有关如何检索安全邮件的详细说明。就这 么简单。

收件人可以在安全邮件传递系统中安全地"回复",并且这类回复邮件也将加密(同样,收件人 会收到一封标准电子邮件,其中包含有关如何收集加密邮件和/或附件的说明)。 我们鼓励使用此服务的新用户在将敏感信息发送到区域外之前,与同事一起测试功能。

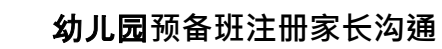

**INSPIRE-EQUIP-TMAGINE**<br>EARLY CHILDHOOD<br>Subject行中的#secure和

**#encrypt**示例(同样,这些关键字不区分大小写):

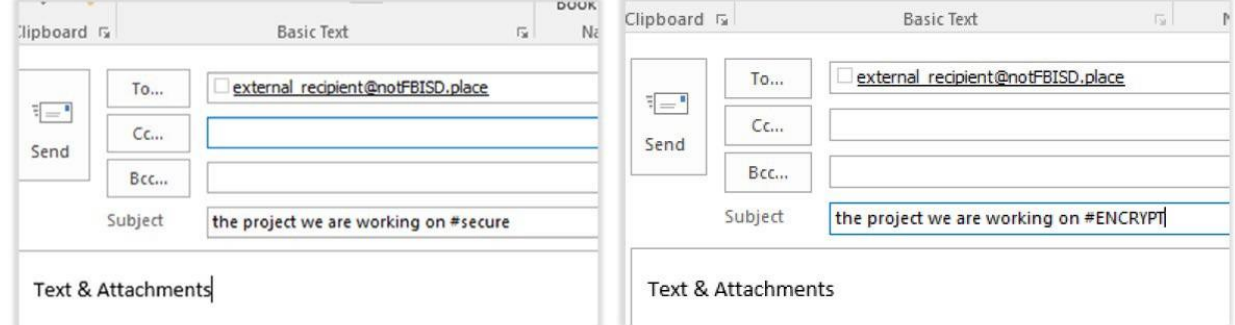

03/26/2021